Python Programming: An Introduction to Computer Science

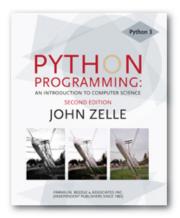

#### Chapter 2

Python Programming, 2/e

## Objectives

 To be able to understand and write Python statements to output information to the screen, assign values to variables, get numeric information entered from the keyboard, and perform a counted loop

The process of creating a program is often broken down into stages according to the information that is produced in each phase.

#### Analyze the Problem

Figure out exactly the problem to be solved. Try to understand it as much as possible.

# Determine Specifications Describe exactly what your program will do.

- Don't worry about *how* the program will work, but *what* it will do.
- Includes describing the inputs, outputs, and how they relate to one another.

#### Create a Design

- Formulate the overall structure of the program.
- This is where the *how* of the program gets worked out.
- You choose or develop your own algorithm that meets the specifications.

#### Implement the Design

- Translate the design into a computer language.
- In this course we will use Python.

#### Test/Debug the Program

- Try out your program to see if it worked.
- If there are any errors (*bugs*), they need to be located and fixed. This process is called *debugging*.
- Your goal is to find errors, so try everything that might "break" your program!

#### Maintain the Program

- Continue developing the program in response to the needs of your users.
- In the real world, most programs are never completely finished – they evolve over time.

- Analysis the temperature is given in Celsius, user wants it expressed in degrees Fahrenheit.
- Specification
  - Input temperature in Celsius
  - Output temperature in Fahrenheit
  - Output = 9/5(input) + 32

- Design
  - Input, Process, Output (IPO)
  - Prompt the user for input (Celsius temperature)
  - Process it to convert it to Fahrenheit using
     F = 9/5(C) + 32
  - Output the result by displaying it on the screen

- Before we start coding, let's write a rough draft of the program in pseudocode
- Pseudocode is precise English that describes what a program does, step by step.
- Using pseudocode, we can concentrate on the algorithm rather than the programming language.

- Pseudocode:
  - Input the temperature in degrees Celsius (call it celsius)
  - Calculate fahrenheit as (9/5)\*celsius+32
  - Output fahrenheit
- Now we need to convert this to Python!

#convert.py

# A program to convert Celsius temps to Fahrenheit

# by: Susan Computewell

```
def main():
    celsius = eval(input("What is the Celsius temperature? "))
    fahrenheit = (9/5) * celsius + 32
    print("The temperature is ",fahrenheit," degrees Fahrenheit.")
```

main()

## Once we write a program, we should test it!

>>>

What is the Celsius temperature? 0 The temperature is 32.0 degrees Fahrenheit. >>> main() What is the Celsius temperature? 100 The temperature is 212.0 degrees Fahrenheit. >>> main() What is the Celsius temperature? -40 The temperature is -40.0 degrees Fahrenheit. >>>

#### Names

- Names are given to variables (celsius, fahrenheit), modules (main, convert), etc.
- These names are called *identifiers*
- Every identifier must begin with a letter or underscore ("\_"), followed by any sequence of letters, digits, or underscores.
- Identifiers are case sensitive.

- These are all different, valid names
  - X
  - Celsius
  - Spam
  - spam
  - spAm
  - Spam\_and\_Eggs
  - Spam\_And\_Eggs

- Some identifiers are part of Python itself. These identifiers are known as *reserved words*. This means they are not available for you to use as a name for a variable, etc. in your program.
- and, del, for, is, raise, assert, elif, in, print, etc.
- For a complete list, see table 2.1

#### Expressions

- The fragments of code that produce or calculate new data values are called *expressions*.
- Literals are used to represent a specific value, e.g. 3.9, 1, 1.0
- Simple identifiers can also be expressions.

>>> x = 5
>>> x
5
>>> print(x)
5
>>> print(spam)

```
Traceback (most recent call last):
File "<pyshell#15>", line 1, in -toplevel-
print spam
NameError: name 'spam' is not defined
>>>
```

#### NameError is the error when you try to use a variable without a value assigned to it.

- Simpler expressions can be combined using operators.
- +, -, \*, /, \*\*
- Spaces are irrelevant within an expression.
- The normal mathematical precedence applies.

((x1 – x2) / 2\*n) + (spam / k\*\*3)

- Output Statements
  - A print statement can print any number of expressions.
  - Successive print statements will display on separate lines.
  - A bare print will print a blank line.

print(3+4) 7 print(3, 4, 3+4) 3 4 7 print() print(3, 4, end=""), 3 4 7 print(3 + 4) 3 4 7 The answer is 7 print("The answer is", 3+4)

- Simple Assignment
- <variable> = <expr> variable is an identifier, expr is an expression
- The expression on the RHS is evaluated to produce a value which is then associated with the variable named on the LHS.

- x = 3.9 \* x \* (1-x)
- fahrenheit = 9/5 \* celsius + 32
- x = 5

#### Variables can be reassigned as many times as you want!

```
>>> myVar = 0
>>> myVar
0
>>> myVar = 7
>>> myVar
7
>>> myVar = myVar + 1
>>> myVar
8
>>>
```

- Variables are like a box we can put values in.
- When a variable changes, the old value is erased and a new one is written in.

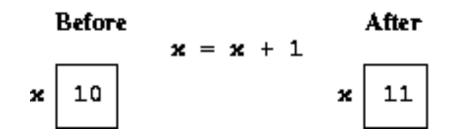

- Technically, this model of assignment is simplistic for Python.
- Python doesn't overwrite these memory locations (boxes).
- Assigning a variable is more like putting a "sticky note" on a value and saying, "this is x".

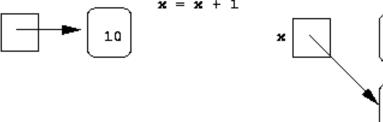

10

11

## **Assigning Input**

- The purpose of an input statement is to get input from the user and store it into a variable.
- variable> = eval(input(<prompt>))

## **Assigning Input**

- First the prompt is printed
- The input part waits for the user to enter a value and press <enter>
- The expression that was entered is evaluated to turn it from a string of characters into a Python value (a number).
- The value is assigned to the variable.

- Several values can be calculated at the same time
- var>, <var>, ... = <expr>, <expr>,
- Evaluate the expressions in the RHS and assign them to the variables on the LHS

- sum, diff = x+y, x-y
- How could you use this to swap the values for x and y?
  - Why doesn't this work?

We could use a temporary variable...

We can swap the values of two variables quite easily in Python!

43

We can use this same idea to input multiple variables from a single input statement!

#### Use commas to separate the inputs

def spamneggs():

spam, eggs = eval(input("Enter # of slices of spam followed by # of eggs: "))
print ("You ordered", eggs, "eggs and", spam, "slices of spam. Yum!")

>>> spamneggs()
Enter the number of slices of spam followed by the number of eggs: 3, 2
You ordered 2 eggs and 3 slices of spam. Yum!
>>>

#### **Definite Loops**

- A *definite* loop executes a definite number of times, i.e., at the time Python starts the loop it knows exactly how many *iterations* to do.
- for <var> in <sequence>:
   <body>
- The beginning and end of the body are indicated by indentation.

#### **Definite Loops**

for <var> in <sequence>: <body>

The variable after the *for* is called the *loop index*. It takes on each successive value in *sequence*.

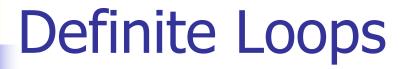

```
>>> for i in [0,1,2,3]: print (i)
```

```
0
1
2
3
>>> for odd in [1, 3, 5, 7]:
print(odd*odd)
1
```

>>>

#### **Definite Loops**

- In chaos.py, what did range(10) do?
  >>> list(range(10))
  [0, 1, 2, 3, 4, 5, 6, 7, 8, 9]
- range is a built-in Python function that generates a sequence of numbers, starting with 0.
- list is a built-in Python function that turns the sequence into an explicit list
- The body of the loop executes 10 times.

#### **Definite Loops**

for loops alter the flow of program execution, so they are referred to as control structures.

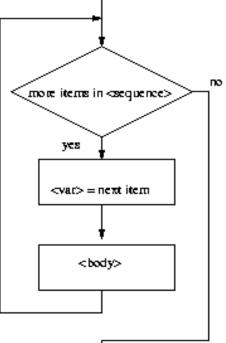

#### Analysis

- Money deposited in a bank account earns interest.
- How much will the account be worth 10 years from now?
- Inputs: principal, interest rate
- Output: value of the investment in 10 years

- Specification
  - User enters the initial amount to invest, the principal
  - User enters an annual percentage rate, the interest
  - The specifications can be represented like this ...

- Program Future Value
- Inputs

**principal** The amount of money being invested, in dollars

**apr** The annual percentage rate expressed as a decimal number.

- Output The value of the investment 10 years in the future
- Relatonship Value after one year is given by principal \* (1 + apr). This needs to be done 10 times.

- Design
- Print an introduction
- Input the amount of the principal (principal) Input the annual percentage rate (apr) Repeat 10 times: principal = principal \* (1 + apr)
- Output the value of principal

#### Implementation

- Each line translates to one line of Python (in this case)
- Print an introduction
   print ("This program calculates the future")
   print ("value of a 10-year investment.")
- Input the amount of the principal principal = eval(input("Enter the initial principal: "))

- Input the annual percentage rate apr = eval(input("Enter the annual interest rate: "))
- Repeat 10 times: for i in range(10):
- Calculate principal = principal \* (1 + apr)
   principal = principal \* (1 + apr)
- Output the value of the principal at the end of 10 years
   print ("The value in 10 years is:", principal)

# futval.py

- # A program to compute the value of an investment
- # carried 10 years into the future

def main():

print("This program calculates the future value of a 10-year investment.")

```
principal = eval(input("Enter the initial principal: "))
apr = eval(input("Enter the annual interest rate: "))
```

```
for i in range(10):
    principal = principal * (1 + apr)
```

```
print ("The value in 10 years is:", principal)
```

main()

>>> main()

This program calculates the future value of a 10-year investment.

Enter the initial principal: 100

Enter the annual interest rate: .03

The value in 10 years is: 134.391637934

>>> main()

This program calculates the future value of a 10-year investment. Enter the initial principal: 100

Enter the annual interest rate: .10

The value in 10 years is: 259.37424601